## Advanced linked balloons

- Create the text frames as separate frames
- 2. Create ellipses
- 3. Add the triangle call out
- 4. Choose the curvature pen tool
- 5. **IMPORTANT:** At the top, change the drop down to Shape

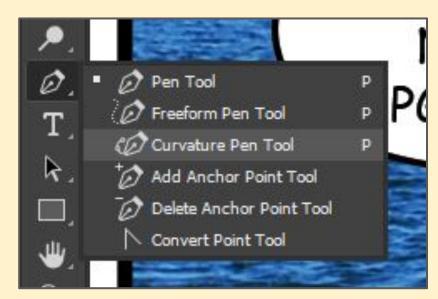

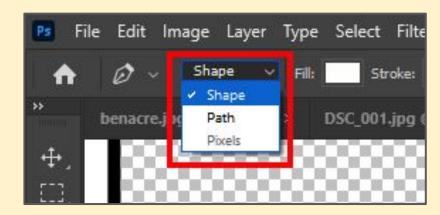

## Advanced linked balloons

- 6. Draw a shape using the pen tool click to create each point
  Look at the points I used > (there are 11)
- End with the point you started with
- This is quite tricky

Note how I've gone quite deep into the ellipses because of how the ends get shaped

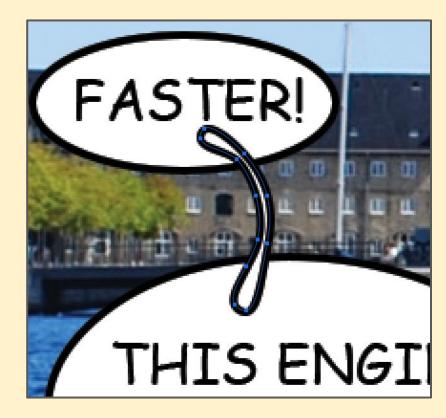

## Advanced linked balloons

- Merge the shapes (Layer > Merge Shapes)
- Merge text with the shapes (Layer > Merge Layers)

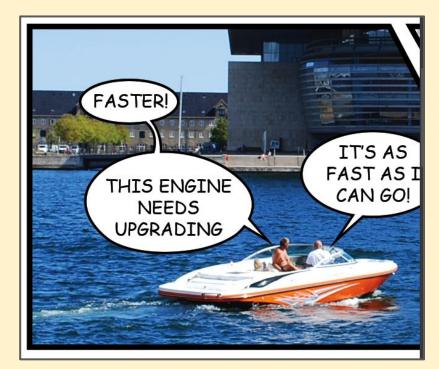